Министерство науки и высшего образования Российской Федерации учреждение высшего образования  $\overline{u}$  на  $\Lambda$ мире босударственный  $\frac{1}{2}$ 

УТВЕРЖДАЮ Декан факультета компьютерных технологий (удименование факультета) Я.Ю. Григорьев (подпись, ФИО)  $\kappa$  doll  $\kappa$   $\beta$ 2020 г.

# **РАБОЧАЯ ПРОГРАММА ДИСЦИПЛИНЫ**

## Направление подготовки *09.03.01 "Информатика и вычислительная техника"* Направленность (профиль) образовательной программы *Программное обеспечение средств вычислительной техники и автоматизированных систем* Квалификация выпускника *бакалавр* Год начала подготовки *(по учебному плану) 2019* Форма обучения *заочная* Технология обучения *традиционная*

## **Разработка интерфейса пользователя**

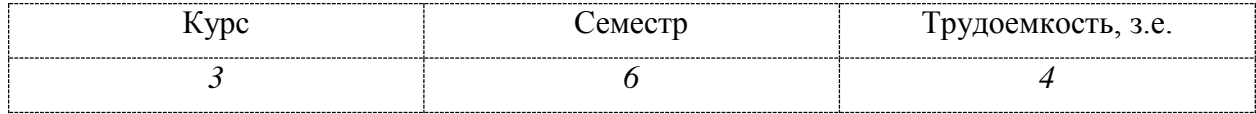

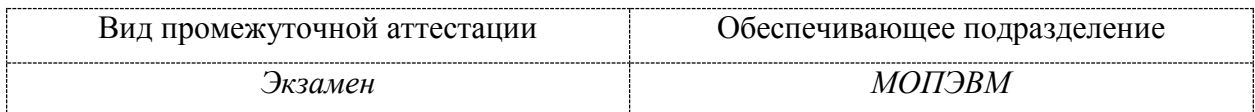

Комсомольск-на-Амуре 2019

 $\mathbb{R}$   $\mathbb{R}$   $\mathbb{R}$  $M$ 

Автор рабочей программы преподаватель

## СОГЛАСОВАНО

Заведующий выпускающей кафедрой «Математическое обеспечение и применение ЭВМ», кандидат технических наук, профессор

 $\overline{A}$ Cottree R.A. THXOMHPOB

# **1 Общие положения**

Рабочая программа дисциплины «Разработка интерфейса пользователя» составлена в соответствии с требованиями федерального государственного образовательного стандарта, утвержденного приказом Министерства образования и науки Российской Федерации №929 19.09.2017, и основной профессиональной образовательной программы подготовки «Программное обеспечение средств вычислительной техники и автоматизированных систем» по направлению 09.03.01 "Информатика и вычислительная техника".

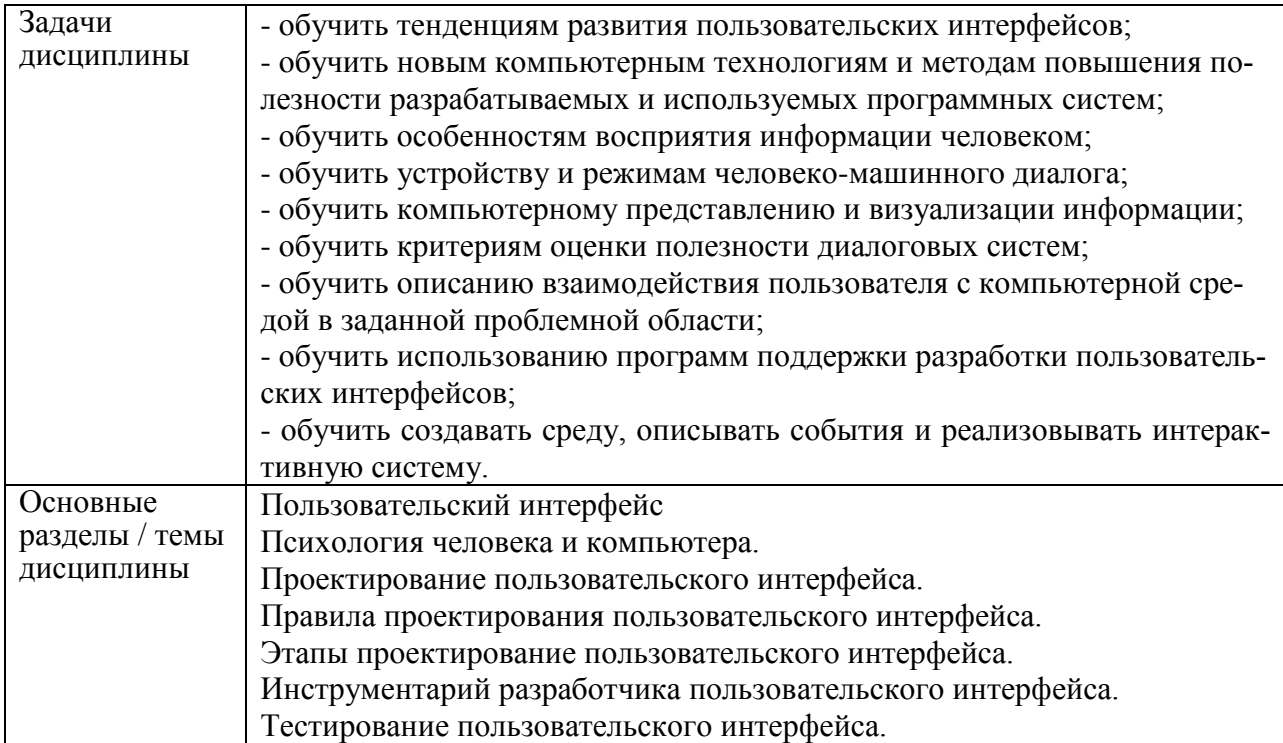

# **2 Перечень планируемых результатов обучения по дисциплине (модулю), соотнесенных с индикаторами достижения компетенций**

Процесс изучения дисциплины «Разработка интерфейса пользователя» направлен на формирование следующих компетенций в соответствии с ФГОС ВО и основной образовательной программой (таблица 1):

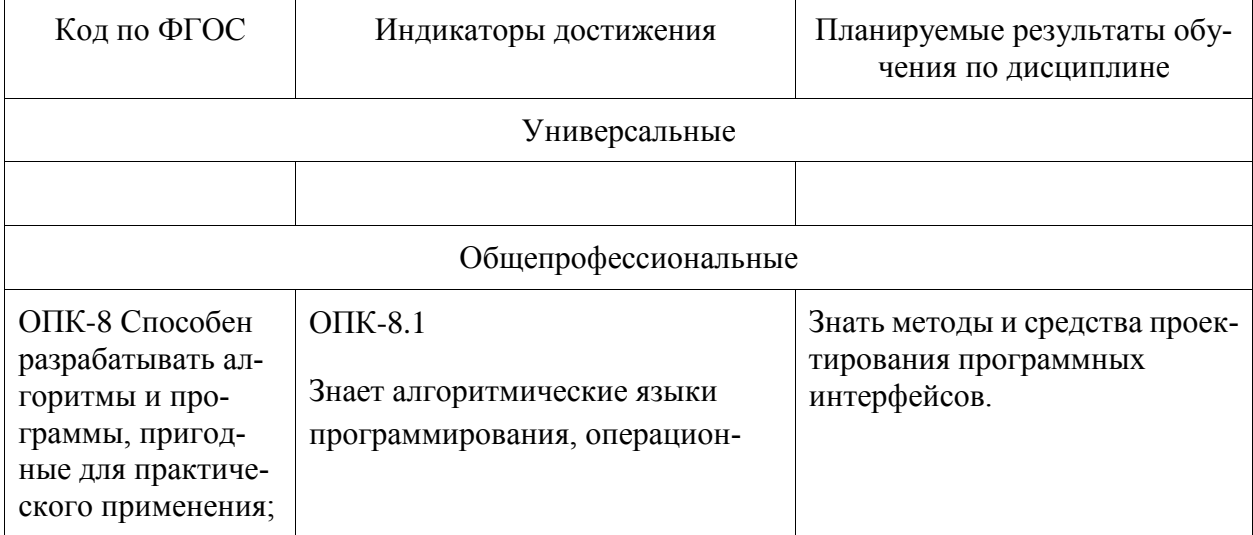

Таблица 1 – Компетенции и индикаторы их достижения

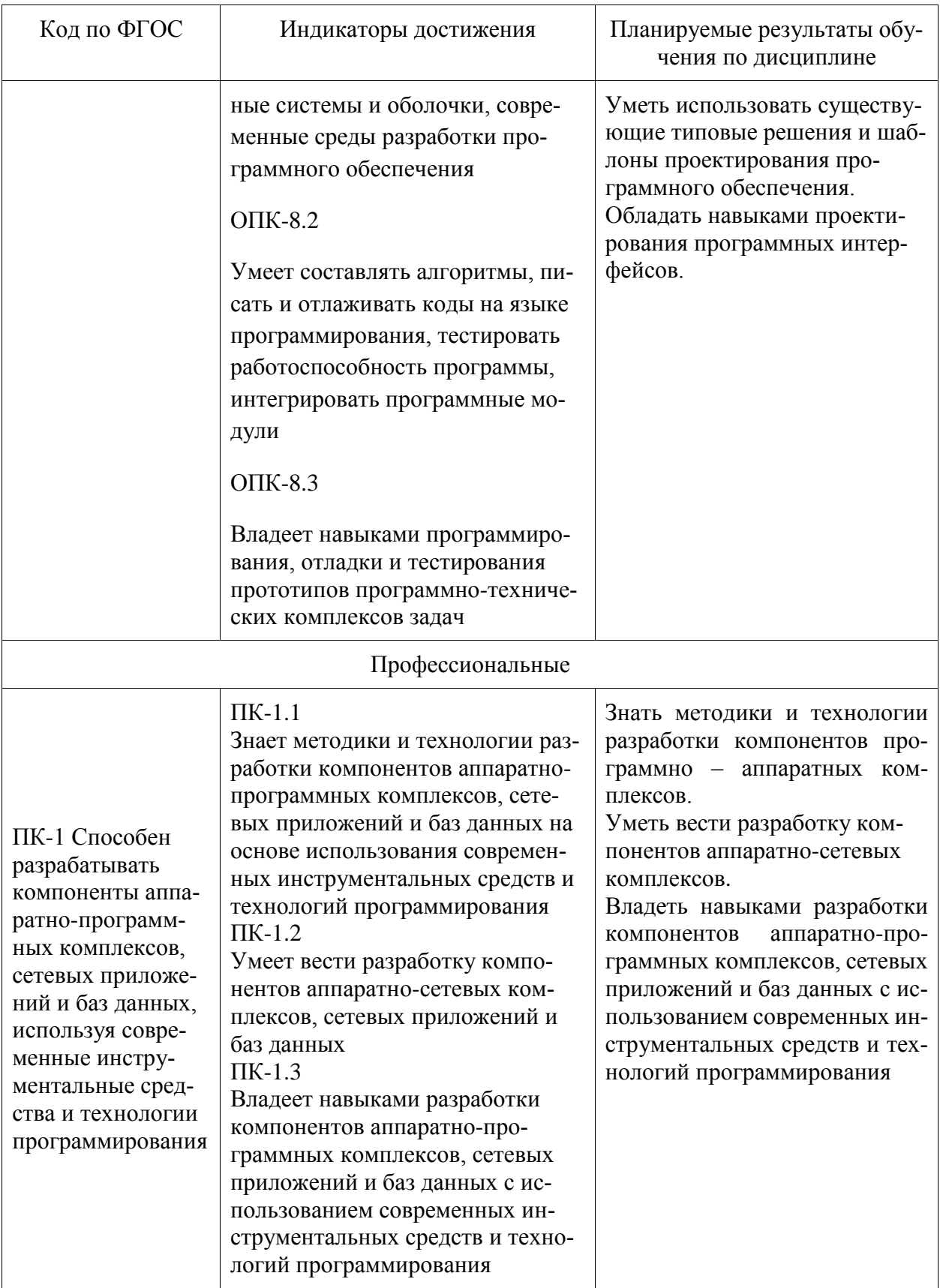

# 3 Место дисциплины (модуля) в структуре образовательной программы

Дисциплина «Разработка интерфейса пользователя» изучается на 4 курсе(ах) в 7

семестре(ах).

Дисциплина входит в состав блока 1 «Дисциплины (модули)» и относится к части, формируемой участниками образовательных отношений Дисциплины по выбору Б1.В.ДВ.02.

Для освоения дисциплины необходимы знания и умения сформированные в процессе изучения дисциплин / практик: программирование на языках высокого уровня

# **4 Объем дисциплины (модуля) в зачетных единицах с указанием количества академических часов, выделенных на контактную работу обучающихся с преподавателем (по видам учебных занятий) и на самостоятельную работу обучающихся**

Общая трудоемкость (объем) дисциплины составляет 4 з.е., 144 акад. час.

Распределение объема дисциплины (модуля) по видам учебных занятий представлено в таблице 2.

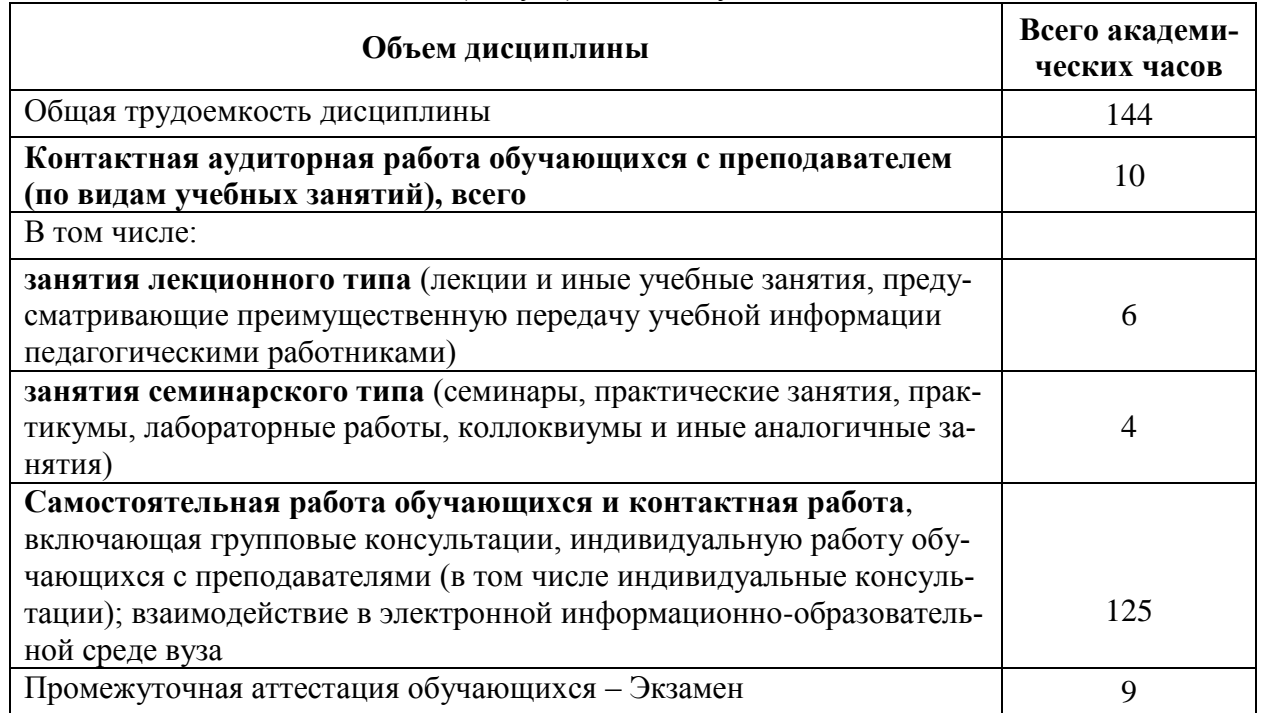

Таблица 2 – Объем дисциплины (модуля) по видам учебных занятий

# **5 Содержание дисциплины (модуля), структурированное по темам (разделам) с указанием отведенного на них количества академических часов и видов учебной работы**

Таблица 3 – Структура и содержание дисциплины (модуля)

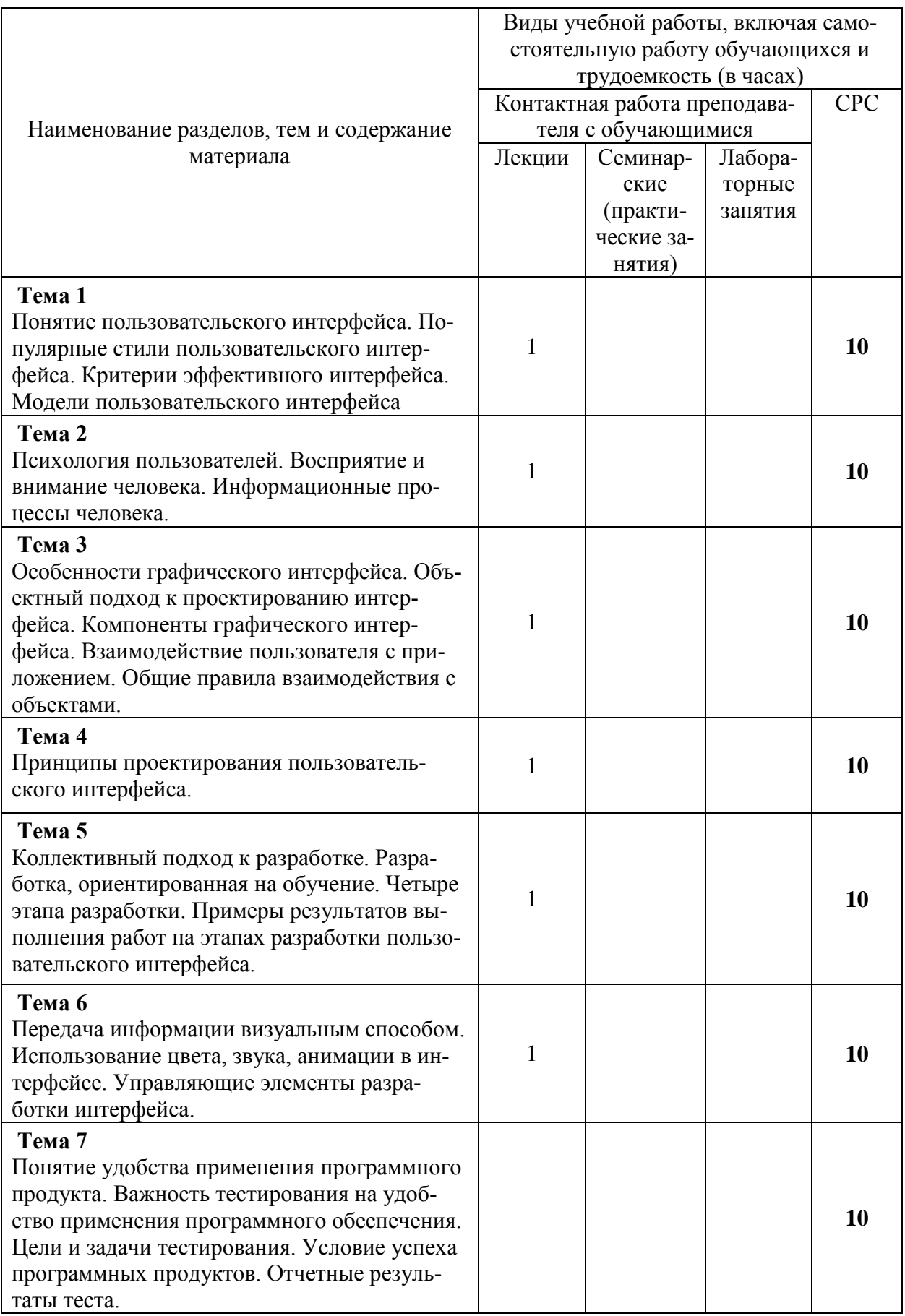

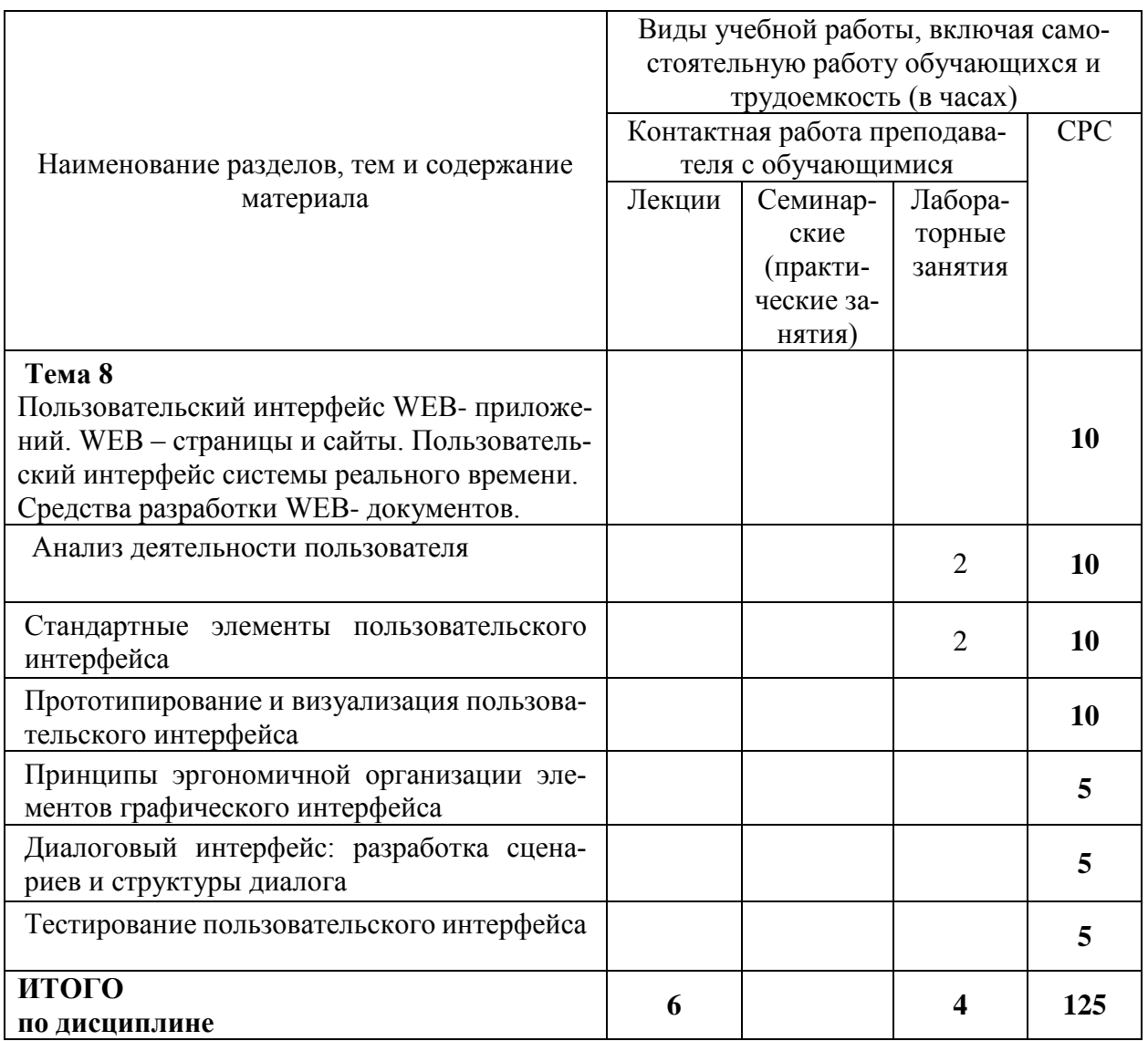

# 6 Внеаудиторная самостоятельная работа обучающихся по дисциплине (модулю)

При планировании самостоятельной работы студенту рекомендуется руководствоваться следующим распределением часов на самостоятельную работу (таблица 4):

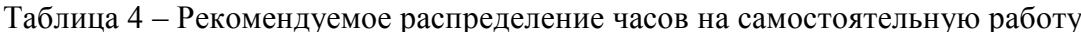

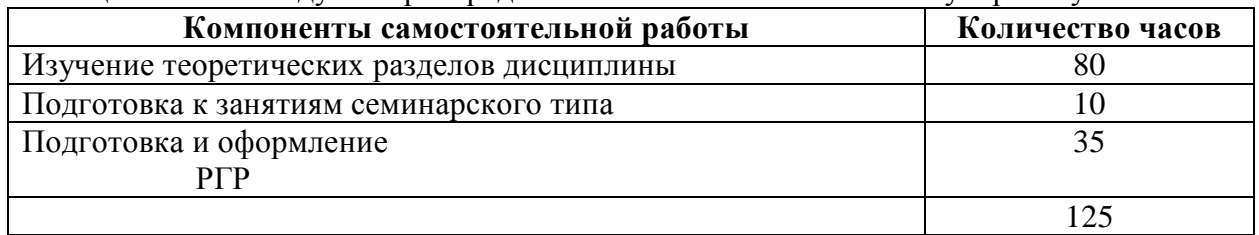

# 7 Оценочные средства для проведения текущего контроля и промежуточной аттестации обучающихся по дисциплине (модулю)

Таблица 4 - Паспорт фонда оценочных средств

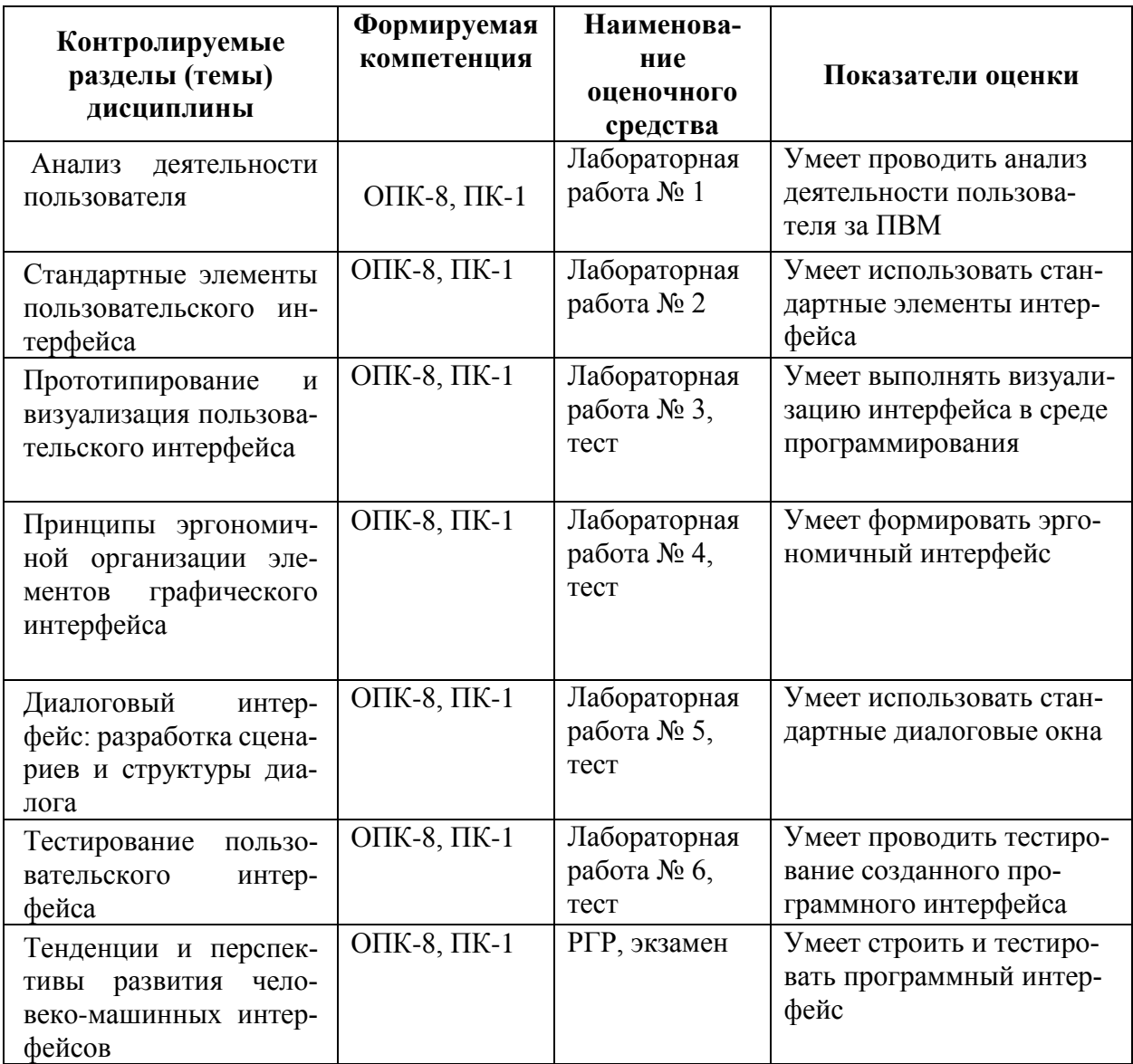

Методические материалы, определяющие процедуры оценивания знаний, умений, навыков и (или) опыта деятельности, представлены в виде технологической карты дисциплины (таблица 5).

Таблица 5 - Технологическая карта

|                                                        | Наименование<br><b>OLOHP</b><br>Ba<br>средст<br>оцено | Сроки<br>ВЫ-<br>полне-<br>ния | опени<br>вания<br>Шкала | Критерии<br>оценивания                                                                                                    |
|--------------------------------------------------------|-------------------------------------------------------|-------------------------------|-------------------------|----------------------------------------------------------------------------------------------------|
| 7 семестр<br>Промежуточная аттестация в форме экзамена |                                                       |                               |                         |                                                                                                    |
|                                                        | Лабо-<br>ратор-<br>ные ра-<br>боты                    | В тече-<br>ние се-<br>местра  | 20<br>бал-<br>лов       | 20 баллов - студент правильно выполнил практическое<br>задание. Показал отличные знания в рамках освоенного<br>учебного материала.<br>15 баллов - студент выполнил практическое задание с<br>небольшими неточностями. Показал хорошие знания в |

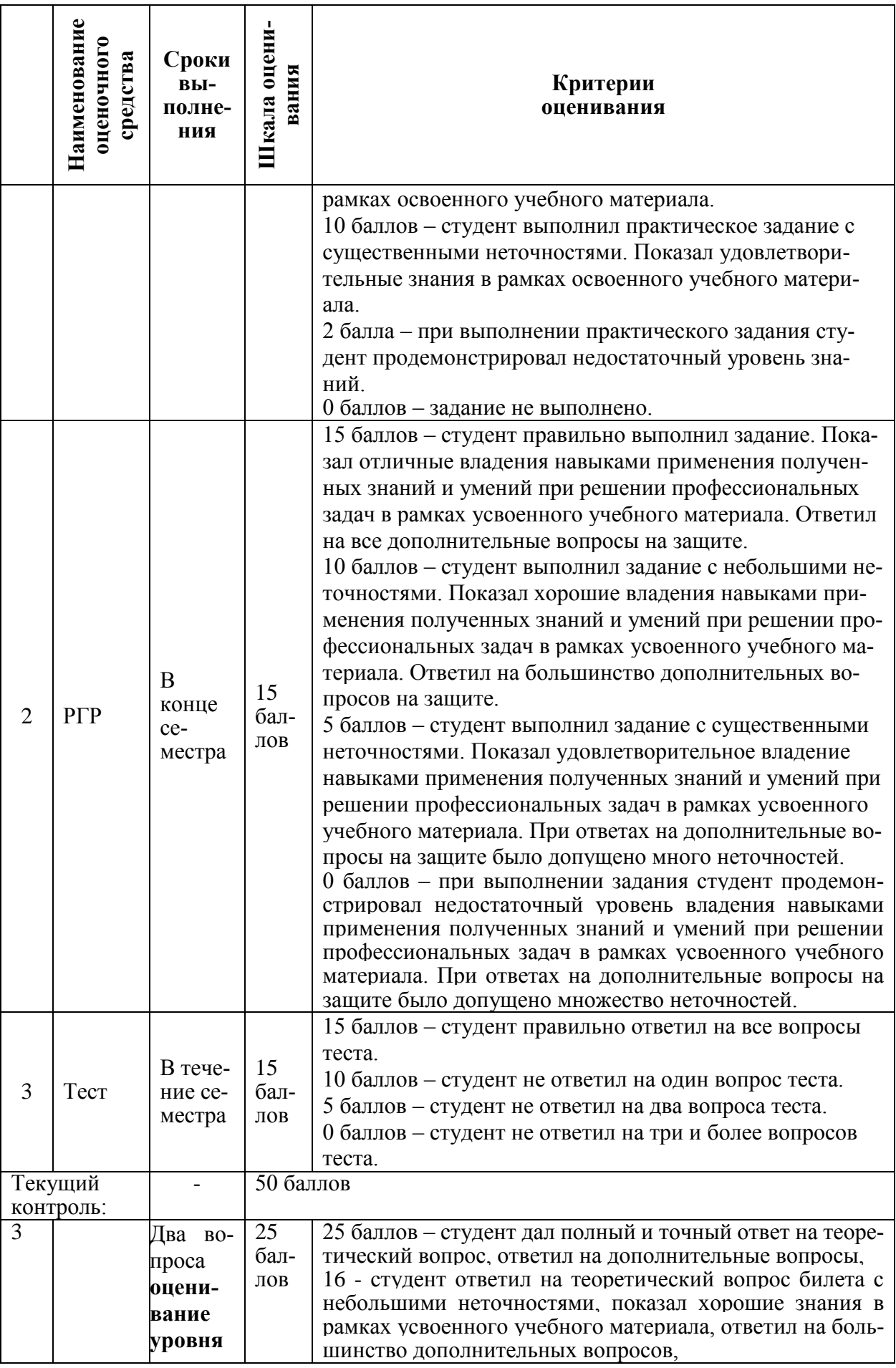

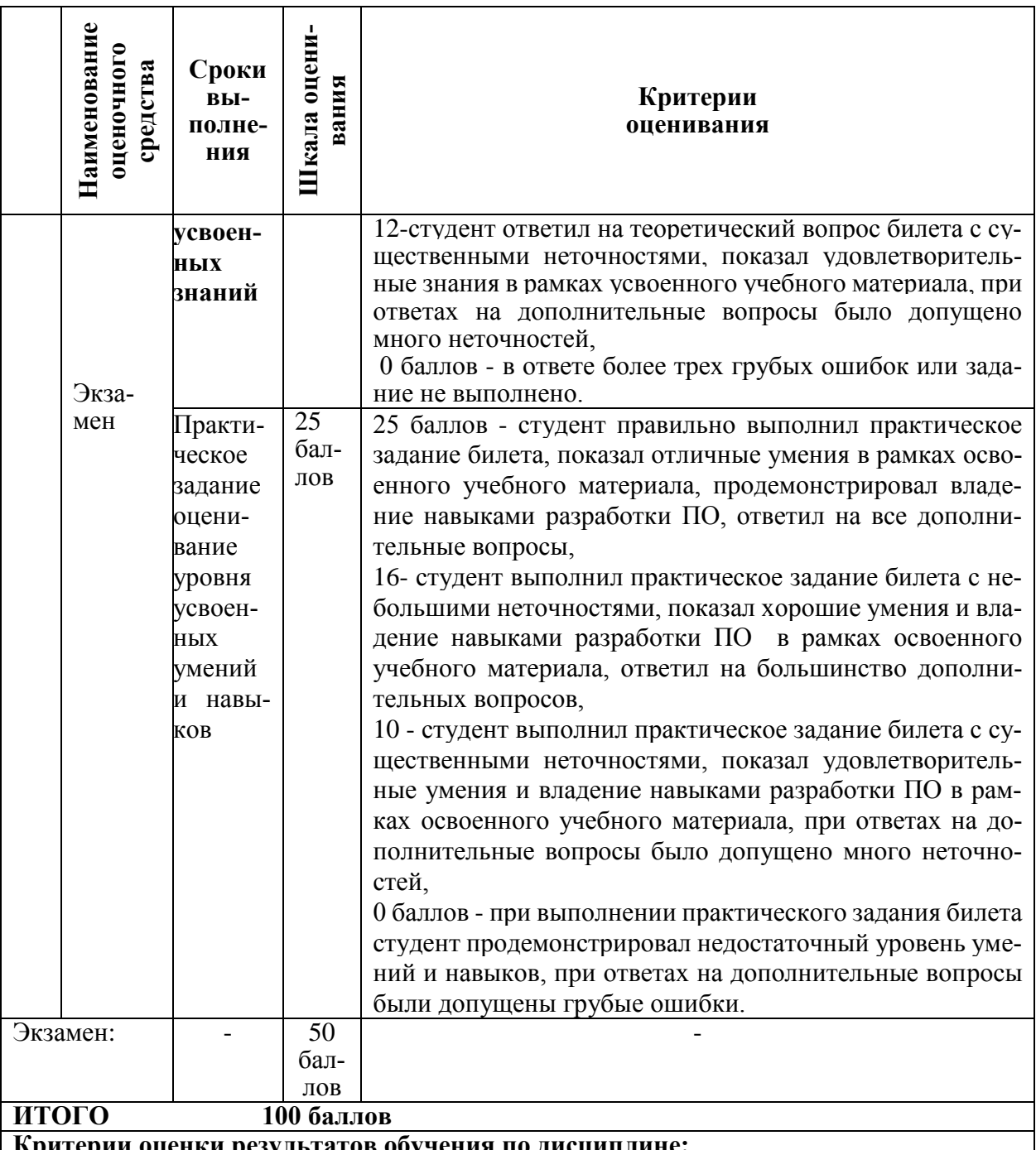

**Критерии оценки результатов обучения по дисциплине:**

0 – 64 % от максимально возможной суммы баллов – «неудовлетворительно» (недостаточный уровень для промежуточной аттестации по дисциплине);

65 – 74 % от максимально возможной суммы баллов – «удовлетворительно» (пороговый (минимальный) уровень);

75 – 84 % от максимально возможной суммы баллов – «хорошо» (средний уровень);

85 – 100 % от максимально возможной суммы баллов – «отлично» (высокий (максимальный) уровень)

## **Задания для текущего контроля**

## **Примеры заданий на лабораторные работы ЛАБОРАТОРНАЯ РАБОТА**

## **Прикладной интерфейс. Меню**

Составить иерархию предложенного понятия. Написать подпрограмму вызова иерархического меню. Для нижних узлов иерархии должны выводиться свойства соответствующих объектов. В вариантах заданий в скобках дан верхний уровень иерархии.

## *Варианты заданий*

- 1. Блюда на завтрак (бутерброды, каши, холодные закуски).
- 2. Кухня народов СНГ (русская, узбекская, украинская).
- 3. Мясные блюда (говядина, баранина, птица).
- 4. Виды спорта (командные, некомандные).
- 5. Виды спорта (летние, зимние).
- 6. Виды спорта (на суше, в воздухе, на воде).
- 7. Птицы (оседлые, кочующие, перелетные).
- 8. Посуда (фарфоровая, стеклянная, деревянная, металлическая).
- 9. Обувь (зимняя, осенняя, летняя).
- 10. Одежда (зимняя, осенняя, летняя).
- 11. Грибы (съедобные, несъедобные).
- 12. Животные Африки (птицы, млекопитающие).
- 13. Ядовитые животные (насекомые, змеи).
- 14. Животные тропических лесов (насекомые, пресмыкающиеся, птицы, млекопита-

ющие).

- 15. Горные животные (млекопитающие, птицы, насекомые).
- 16. Природные ресурсы (богатства недр, растительный мир, водные ресурсы).
- 17. Деревья (лиственные, хвойные).
- 18. Птицы (степные, лесные, горные).
- 19. Цветы (домашние, полевые, культурные).
- 20. Рыбы (морские, речные, озерные).
- 21. Холодные блюда и закуски (из овощей, из рыбы, мясные).
- 22. Морские животные (птицы, рыбы, млекопитающие).
- 23. Лесные животные (птицы, звери, насекомые).
- 24. Животные за полярным кругом (птицы, звери, ластоногие).
- 25. Города СНГ (Россия, Украина, Белоруссия).
- 26. Автомобили (легковые, грузовые, автобусы).
- 27. Суда (гражданские, военные).
- 28. Магазины (продовольственные, промышленных товаров, хозяйственные)
- 29. Самолеты (военные, гражданские, специализированные).
- 30. Легковые автомобили (отечественные, импортные).

# **ЛАБОРАТОРНАЯ РАБОТА**

# *Модальные и немодальные диалоги*

Написать программу, в которой используется диалог для работы со структурами данных, определяющими списки. Ввод элементов данных осуществляется с помощью окна редактирования **Edit Box**. Состояние списка выводится в окно списка **List Box**. Элемент списка удаляется, если по нему дважды щелкнуть курсором мыши.

# *Варианты заданий*

Виды структур данных: очередь (S1), стек (S2), односвязный циклический список (S3). Тип данных элементов: char (T1), int (T2), unsigned (T3), float (T4), char\* (T5). Вид диалога: модальный (D1), немодальный (D2). Предлагаются следующие варианты:

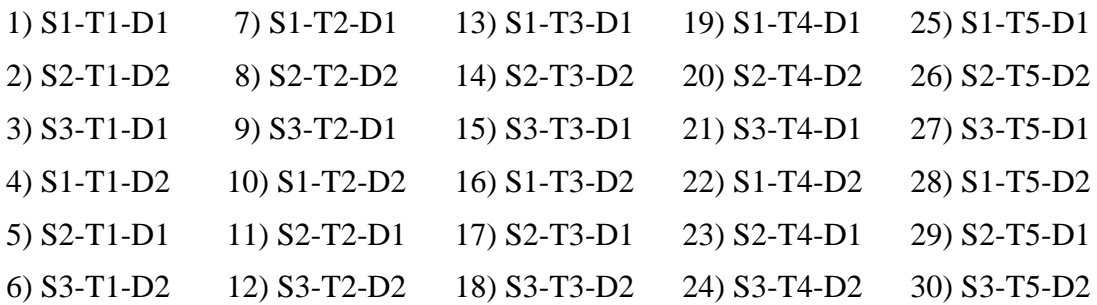

#### **ЛАБОРАТОРНАЯ РАБОТА**

#### *Стандартные компоненты ввода и отображения текстовой информации*

Написать программу в Borland C++ Builder, в которой вводятся два числа, затем к ним применяется заданная операция и результат выводится с помощью компонента заданного тфипа. Над окнами сделать надписи, указывающие о их назначении.

## *Варианты заданий*

*E1 – Числа вводятся в два окна редактирования Edit*

*E2 – Числа вводятся в многострочное окно редактирования Memo*

*O1 – Вывод осуществляется на компонент Panel*

*O2 – Вывод осуществляется в окно списка ListBox*

*D1 – тип данных чисел – float*

*D2 – тип данных чисел – integer*

*+, -, \*, / – выполняемые арифметические операции* 

*Во всех вариантах проверить, введены ли числа правильно.* Предлагаются следующие варианты:

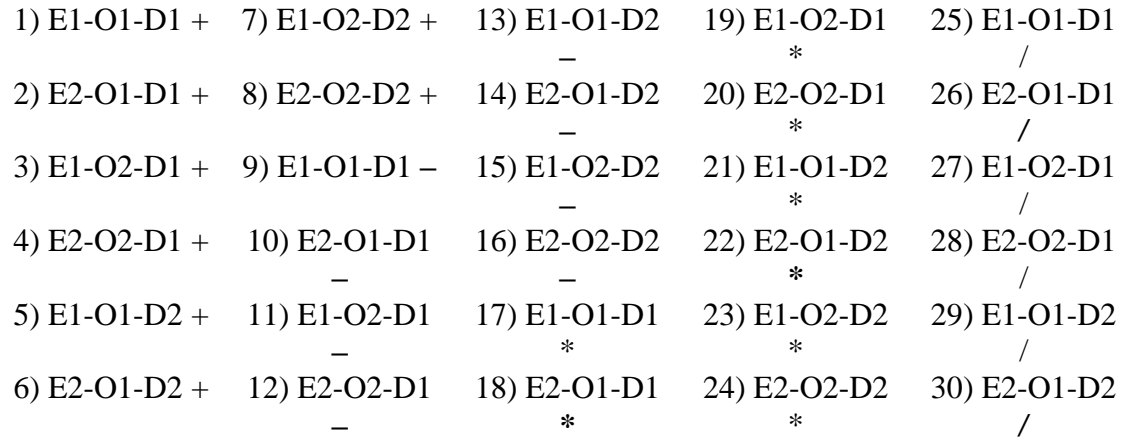

#### **Примеры заданий для РГР семестр 7**

«Организация меню»

1. Написать и протестировать программу, имитирующую работу пользователя в режиме редактирования. При нажатии обычных клавиш на экран выводятся соответствующие им буквы. Если нажата одна из клавиш: «стрелка влево», «стрелка вверх», «стрелка вправо», «стрелка вниз», то курсор продвигается на одну позицию в указанном направлении. Исчезающее меню вызывается с помощью клавиши <F2>. В зависимости от варианта исчезающее меню выводится горизонтально, либо вертикально, и состоит из четырех опций.

2. Составить иерархию предложенного понятия. Написать подпрограмму вызова

иерархического меню. Для нижних узлов иерархии должны выводиться свойства соответствующих объектов. В вариантах заданий в скобках дан верхний уровень иерархии.

«Построение диалоговых приложений»

1. Написать и протестировать программу, в которой используется диалог для работы со структурами данных, определяющими списки. Ввод элементов данных осуществляется с помощью окна редактирования Edit Box. Состояние списка выводится в окно списка List Вох. Элемент списка удаляется, если по нему дважды щелкнуть курсором мыши.

«Интерактивная система для работы с числовыми данными»

1. Написать и протестировать программу, в которой вводятся два числа, затем к ним применяется заданная операция и результат выводится с помощью компонента заданного типа. Над окнами сделать надписи, указывающие о их назначении.

«Интерактивная система для исследования кривых на плоскости»

1. Написать и протестировать программу в среде с визуальным редактором интерфейса, в которой в качестве входных данных вводятся параметры (границы области, число точек, параметры функции, цвет графика), а выводится график функции одной переменной. Над окнами сделать надписи, указывающие о их назначении.

# Примерная структура билетов тестирования

## Т-1 «Организация меню»

Вопрос 1. Интерфейсом между человеком и ЭВМ называется Варианты ответа:

- 1. взаимосвязь пользователя и компьютера, которая состоит в обмене данными;
- 2. перечень возможностей диалоговой системы;
- 3. взаимосвязь пользователя и компьютера, представленная в виде графа состояний;
- 4. взаимосвязь пользователя и компьютера на основе экранных форм.

## Вопрос 2. Меню называется Варианты ответа:

1. перечень отображаемых на дисплее возможностей диалоговой системы, из которых пользователь может выбрать любую;

- 2. набор возможностей компьютера, представленных с помощью таблицы;
- 3. приглашение выбрать одну из операций, выведенное с помощью подсказки;
- 4. диалоговая система, основанная на вопросах и ответах.

Вопрос 3. Какой из видов диалога управляется не системой, а пользователем: Варианты ответа:

- 1. диалог на базе команд:
- 2. меню:
- 3. вопросы и ответы;
- 4. экранная форма.

Вопрос 4. Расположить в порядке выполнения действий подпрограммы исчезаюшего меню:

- 1. возвращение номера выбранной опции;
- 2. восстановление экрана;
- 3. получение от пользователя номера выбранной опции;
- 4. вывод меню;

5. сохранение области вывода меню.

# **Т-2 «Построение диалоговых приложений»**

**Вопрос 1**. Установить соответствие между видами диалогов

1. модальный диалог;

2. немодальный диалог;

и их описаниями

1. продолжение программы не требует завершения этого типа диалога, и разрешается переключаться из этого диалога на другие окна приложения;

2. программа дожидается завершения этого диалога, и только потом ее выполнение может быть продолжено.

## **Вопрос 2**. Установить соответствие между типами элементов управления

- 1. button
- 2. check box
- 3. radio button
- 4. listbox
- 5. edit box
- и их назначением

1. один или более элементов, часть из которых отключена, а остальные считаются выбранными;

- 2. один или более элементов, из которых может быть выбран только один;
- 3. список строк, из которых пользователь может выбрать одну;
- 4. окно для ввода строки символов с редактированием;

5. изображение кнопки на экране, которую пользователь активизирует щелчком мыши или нажатием клавиши Enter.

**Вопрос 3**. Установить соответствие между стилями окна диалога и их назначением

- 1. DS\_MODALFRAME;
- 2. WS\_BORDER;
- 3. WS\_CAPTION;
- 4. WS\_CHILD;

и их назначением

- 1. модальный диалог;
- 2. окно с рамкой;
- 3. окно с заголовком;
- 4. дочернее окно.

# **Т-3 «Интерактивная система для работы с числовыми данными»**

**Вопрос 1**. Установить соответствие между инструментами интегрированной среды Borland C++ Builder

- 1. палитра компонентов;
- 2. дизайнер форм;
- 3. редактор кода;
- 4. инспектор объектов;

и их назначением

- 1. для организации интерфейса приложения с пользователем;
- 2. для написания текста программы;
- 3. для визуальной установки свойств объектов и обработчиков событий;

4. для работы с элементами управления визуальными компонентами из библиотек VCL и CLX.

**Вопрос 2**. Установить соответствие между стандартными компонентами

- 1. Label
- 2. Panel
- 3. Memo
- 4. ComboBox

и их назначением

- 1. отображение текста с возможностью объемного оформления;
- 2. отображение, ввод и редактирование многострочного текста;
- 3. ввод или изменение текста с возможностью выбора строки из списка;
- 4. отображение текста, не изменяемого пользователем.

**Вопрос 3**. Для какой цели предназначен компонент StringGrid? **Варианты ответа:**

- 1. для работы с таблицей, состоящей из символьных строк;
- 2. для ввода или изменение текста с возможностью выбора строки из списка;
- 3. для отображения текста, не изменяемого пользователем;
- 4. для вывода графических данных.

## **Т-4 «Интерактивная система для исследования кривых на плоскости»**

**Вопрос 1.** Какое общее свойство имеют графические компоненты Image, PaintBox, Bitmap?

## **Варианты ответа:**

- 1. холст Canvas;
- 2. кисть Brush;
- 3. точки Pixels;
- 4. графические подпрограммы.

#### **Вопрос 2**. Установить соответствие между свойствами холста

- 1. Brush
- 2. Pixels
- 3. MoveTo()
- 4. LineTo()

и их проявлениями

- 1. кисть для задания фона и заполнения замкнутых фигур;
- 2. двумерный массив точек;
- 3. изменение текущей точки;
- 4. вывод отрезка.

**Вопрос 3**. Установить соответствие между событиями компонента Image, связанные с курсором мыши

- 1. Image1DblClick
- 2. Image1MouseDown
- 3. Image1MouseMove
- и их описаниями
	- 1. сделан двойной щелчок курсором мыши;
	- 2. сделан щелчок курсором мыши;
	- 3. Image1MouseMove.

## Теоретические вопросы экзамена

1. Эргономические характеристики интерфейса.

- 2. Составные части интерфейса.
- 3. Задачи процесса диалога.
- 4. Сообшения.
- 5. Вилы лиалога.
- 6. Лиалог типа «вопрос-ответ».

7. Процессы ввода-вывода.

8. Методы разработки подпрограмм нижнего уровня на языке Си.

9. Строение видеопамяти в текстовом режиме.

10. Исчезающее меню и алгоритм его построения.

11. Сохранение и восстановление экрана при создании исчезающего меню.

12. Вывод меню на экран.

13. Подпрограмма определения выбора пользователя.

14. Структура подпрограммы исчезающего меню.

15. Иерархическое меню и его фрейм.

16. Подпрограмма создания иерархического меню.

17. Активизация меню.

18. Организация иерархического меню, управляющая подпрограмма.

19. Всплывающие окна, оконные функции ввода-вывода.

20. Приложения системы Windows, типы данных, главная подпрограмма и оконные

функции.

21. Создание окна в системе Windows, стили окон.

22. Цикл обработки сообщений.

23. Обработка сообщений в системе Windows.

24. Обработка нажатия клавиши.

25. Контекст устройства.

26. Перо, кисть и графические функции.

27. Обработка сообщения о нажатии клавиши.

28. Обработка запроса на перерисовку окна.

29. Обработка сообщений мыши.

30. Генерация запроса на перерисовку окна.

31. Генерация сообщения таймера.

32. Окна сообщений.

33. Меню в системе Windows, файл ресурсов.

34. Обработка команд меню.

35. Горячие клавиши в системе Windows.

36. Элементы управления диалогом.

37. Обработка сообщений в диалоге и активизация диалога.

38. Определение ресурсов диалога.

39. Создание немодального диалога.

40. Элементы управления listbox и editbox и их обработка.

41. Основные инструменты Borland C++ Builder для организации интерфейса.

42. Палитра компонентов и их описание.

43. Стандартные компоненты ввода и отображения текстовой информации.

44. Компонент для ввода и отображения матриц.

45. Компонент Image.

46. Сохранение и восстановление грфических данных.

47. Компонент PaintBox.

48. Программирование графики в Borland C++ Builder с помощью функций API.

49.Создание модального диалога на основе новой формы.

## **Экзаменационные задачи**

- 1. Написать подпрограмму, определяющую номер текущего видеорежима.
- 2. Написать подпрограмму установки размеров курсора.

3. Написать подпрограмму вывода символа и его атрибута в текущую позицию курсора.

- 4. Написать подпрограмму изменения палитры.
- 5. Написать подпрограмму установки текущей позиции курсора.
- 6. Написать подпрограмму вывода строки символов с одинаковыми атрибутами на

экран.

7. Написать подпрограмму вывода символа и атрибута в заданную позицию экрана.

- 8. Написать подпрограмму сохранения области вывода меню.
- 9. Написать подпрограмму восстановления области вывода меню.
- 10. Написать подпрограмму вывода меню и рамки на экран.
- 11. Написать подпрограмму определения выбора пользователя для меню.
- 12. Написать подпрограмму создания фрейма иерархического меню.

13. Написать управляющую программу для иерархического меню, главный фрейм которого состоит из опций «Файл», «Параметры», «Работа» и «Выход», из которых опция «Файл» имеет подопции «Чтение», «Запись» и «Печать», опция «Параметры» имеет подопции «Матрица А» и «Вектор В», а опция «Работа» имеет подопции «По шагам» и «Непрерывно».

14. Написать приложение системы Windows, оконная функция которого обрабатывает нажатие клавиши и выводит ее код на экран.

15. Написать приложение системы Windows, оконная функция которого выводит сообщения в позиции, где была нажата левая или правая кнопка мыши.

16. Составить файл ресурсов для иерархического меню.

17. Написать приложение системы Windows, обрабатывающего команды меню.

18. Написать диалоговую программу, содержащую listbox и edit box.

19. С помощью Borland C++ Builder написать диалоговую программу, в которой два числа вводятся из окон редактирования и их сумма выводится в компонент Label.

20. С помощью Borland C++ Builder написать диалоговую программу, в которой два числа вводятся из окна Memo и их сумма выводится в компонент Panel.

21. С помощью Borland C++ Builder написать диалоговую программу, в которой несколько чисел вводятся из таблицы GridString и их сумма выводится в компонент TextEdit. Коэффициенты матрицы вводятся пользователем с клавиатуры.

22. Написать программу, выводящую правильный n-угольник на компонент Image. Число n вводится из окна редактирования.

23. Написать программу, выводящую правильный n-угольник на компонент Paint-Box.

24. Написать программу, рисующую случайный треугольник и сохраняющую это изображение в файл с именем t.bmp.

25. Написать программу, отображающую файл bmp на компонент Image.

## **Примерный вариант экзаменационного билета**

1. Исчезающее меню и методы его построения.

2. Каркас приложения Windows.

3. С помощью Borland C++ Builder написать диалоговую программу, в которой два числа вводятся из окон редактирования и их сумма выводится в компонент Label.

# **8 Учебно-методическое и информационное обеспечение дисциплины (модуля)**

# **8.1 Основная литература**

1. Корнеев, В. И. Программирование графики на С++. Теория и примеры [Электронный ресурс] : учеб. пособие / В.И. Корнеев, Л.Г. Гагарина, М.В. Корнеева. — М.: ИД «ФОРУМ» : ИНФРА-М, 2017. — 517 с. // ZNANIUM.COM: электронно-библиотечная система. – Режим доступа: http://znanium.com/catalog.php, ограниченный. – Загл. с экрана.

# **8.2 Дополнительная литература**

- 1. Ткаченко, О. Н. Взаимодействие пользователей с интерфейсами информа-ционных систем для мобильных устройств: исследование опыта [Элек-тронный ресурс] : учебное пособие / О. Н. Ткаченко — М. : Магистр : ИНФРА-М, 2018.— 152 с. // ZNANIUM.COM : электронно-библиотечная система. – Режим доступа: http://znanium.com/catalog.php, ограниченный. – Загл. с экрана.
- 2. Купер, А. Интерфейс. Основы проектирования взаимодействия / А. Купер, Р. Рейман, Д. Кронин, К. Носсел; Пер. с англ. Е.Матвеев. - 4-е изд. - СПб. : Питер,  $2017. - 719$  c.

# **8.3 Методические указания для студентов по освоению дисциплины**

- 1. Комплект электронных УММ для выполнения лабораторных работ и РГР по дисциплине «Человеко-машинное взаимодействие» в локальной сети ФКТ по адресу  $\langle 3k316m04 \rangle$  Share $\langle MOT$  ЭВМ $\langle 1$ . Дневное $\langle 5a$ калавры $\langle MTC \rangle$ .
- 8.4 **Современные профессиональные базы данных и информационные справочные системы, используемые при осуществлении образовательного процесса по дисциплине**
- 1 Электронно-библиотечная система ZNANIUM.COM. Договор ЕП 44 № 003/10 эбс ИКЗ 191272700076927030100100120016311000 от 17 апреля 2019 г.
- 2 Электронно-библиотечная система IPRbooks. Лицензионный договор № ЕП44 № 001/9 на предоставление доступа к электронно-библиотечной системе IPRbooks ИКЗ 191272700076927030100100090016311000 от 27 марта 2019г.
- 3 Электронно-библиотечная система eLIBRARY.RU. Договор № ЕП 44 № 004/13 на оказание услуг доступа к электронным изданиям ИКЗ 191272700076927030100100150016311000 от 15 апреля 2019 г.
- **8.5 Перечень ресурсов информационно-телекоммуникационной сети «Интернет», необходимых для освоения дисциплины (модуля)**

Единое окно доступа к образовательным ресурсам // Электронный ресурс [Режим доступа: свободный] http://window.edu.ru/.

**8.6 Лицензионное и свободно распространяемое программное обеспечение, используемое при осуществлении образовательного процесса по дисциплине**

Таблица 7 – Перечень используемого программного обеспечения

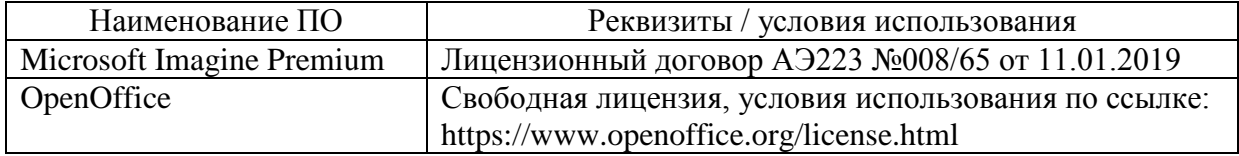

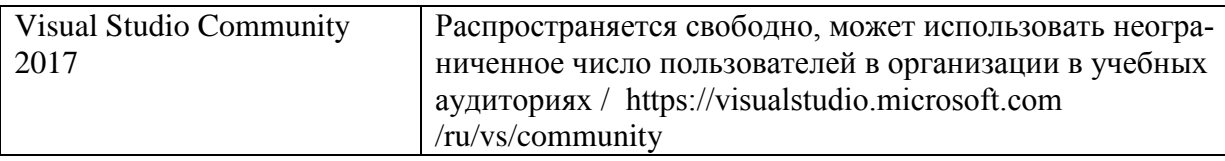

## **9 Организационно-педагогические условия**

Организация образовательного процесса регламентируется учебным планом и расписанием учебных занятий. Язык обучения (преподавания) — русский. Для всех видов аудиторных занятий академический час устанавливается продолжительностью 45 минут.

При формировании своей индивидуальной образовательной траектории обучающийся имеет право на перезачет соответствующих дисциплин и профессиональных модулей, освоенных в процессе предшествующего обучения, который освобождает обучающегося от необходимости их повторного освоения.

## **9.1 Образовательные технологии**

Учебный процесс при преподавании курса основывается на использовании традиционных, инновационных и информационных образовательных технологий. Традиционные образовательные технологии представлены лекциями и семинарскими (практическими) занятиями. Инновационные образовательные технологии используются в виде широкого применения активных и интерактивных форм проведения занятий. Информационные образовательные технологии реализуются путем активизации самостоятельной работы студентов в информационной образовательной среде.

## **9.2 Занятия лекционного типа**

Лекционный курс предполагает систематизированное изложение основных вопросов учебного плана.

На первой лекции лектор обязан предупредить студентов, применительно к какому базовому учебнику (учебникам, учебным пособиям) будет прочитан курс.

Лекционный курс должен давать наибольший объем информации и обеспечивать более глубокое понимание учебных вопросов при значительно меньшей затрате времени, чем это требуется большинству студентов на самостоятельное изучение материала.

#### **9.3 Занятия семинарского типа**

Семинарские занятия представляют собой детализацию лекционного теоретического материала, проводятся в целях закрепления курса и охватывают все основные разделы.

Основной формой проведения семинаров является обсуждение наиболее проблемных и сложных вопросов по отдельным темам, а также разбор примеров и ситуаций в аудиторных условиях. В обязанности преподавателя входят: оказание методической помощи и консультирование студентов по соответствующим темам курса.

Активность на семинарских занятиях оценивается по следующим критериям:

ответы на вопросы, предлагаемые преподавателем;

участие в дискуссиях;

выполнение проектных и иных заданий;

ассистирование преподавателю в проведении занятий.

Ответ должен быть аргументированным, развернутым, не односложным, содержать ссылки на источники.

Доклады и оппонирование докладов проверяют степень владения теоретическим материалом, а также корректность и строгость рассуждений.

Оценивание заданий, выполненных на семинарском занятии, входит в накопленную оценку.

## **9.4 Самостоятельная работа обучающихся по дисциплине (модулю)**

Самостоятельная работа студентов – это процесс активного, целенаправленного приобретения студентом новых знаний, умений без непосредственного участия преподавателя, характеризующийся предметной направленностью, эффективным контролем и оценкой результатов деятельности обучающегося.

Цели самостоятельной работы:

 систематизация и закрепление полученных теоретических знаний и практических умений студентов;

углубление и расширение теоретических знаний;

 формирование умений использовать нормативную и справочную документацию, специальную литературу;

 развитие познавательных способностей, активности студентов, ответственности и организованности;

 формирование самостоятельности мышления, творческой инициативы, способностей к саморазвитию, самосовершенствованию и самореализации;

развитие исследовательских умений и академических навыков.

Самостоятельная работа может осуществляться индивидуально или группами студентов в зависимости от цели, объема, уровня сложности, конкретной тематики.

Технология организации самостоятельной работы студентов включает использование информационных и материально-технических ресурсов университета.

Перед выполнением обучающимися внеаудиторной самостоятельной работы преподаватель может проводить инструктаж по выполнению задания. В инструктаж включается:

цель и содержание задания;

сроки выполнения;

ориентировочный объем работы;

основные требования к результатам работы и критерии оценки;

возможные типичные ошибки при выполнении.

Инструктаж проводится преподавателем за счет объема времени, отведенного на изучение дисциплины.

Контроль результатов внеаудиторной самостоятельной работы студентов может проходить в письменной, устной или смешанной форме.

Студенты должны подходить к самостоятельной работе как к наиважнейшему средству закрепления и развития теоретических знаний, выработке единства взглядов на отдельные вопросы курса, приобретения определенных навыков и использования профессиональной литературы.

Помещения для самостоятельной работы обучающихся оснащены компьютерной техникой с возможностью подключения к сети «Интернет» и обеспечением доступа в электронную информационно-образовательную среду организации.

#### **9.5 Методические указания для обучающихся по освоению дисциплины**

При изучении дисциплины обучающимся целесообразно выполнять следующие рекомендации:

1. Изучение учебной дисциплины должно вестись систематически.

2. После изучения какого-либо раздела по учебнику или конспектным материалам рекомендуется по памяти воспроизвести основные термины, определения, понятия раздела.

3. Особое внимание следует уделить выполнению отчетов по практическим занятиям и индивидуальным комплексным заданиям на самостоятельную работу.

4. Вся тематика вопросов, изучаемых самостоятельно, задается на лекциях преподавателем. Им же даются источники (в первую очередь вновь изданные в периодической научной литературе) для более детального понимания вопросов, озвученных на лекции.

При самостоятельной проработке курса обучающиеся должны:

просматривать основные определения и факты;

• повторить законспектированный на лекционном занятии материал и дополнить его с учетом рекомендованной по данной теме литературы;

• изучить рекомендованную литературу, составлять тезисы, аннотации и конспекты наиболее важных моментов:

· самостоятельно выполнять задания, аналогичные предлагаемым на занятиях;

• использовать для самопроверки материалы фонда оценочных средств.

#### 10 Описание материально-технического обеспечения, необходимого для  $ocv$ ществления образовательного процесса по дисциплине (модулю)

#### 10.1 Учебно-лабораторное оборудование

Таблица 8 – Перечень оборудования лаборатории

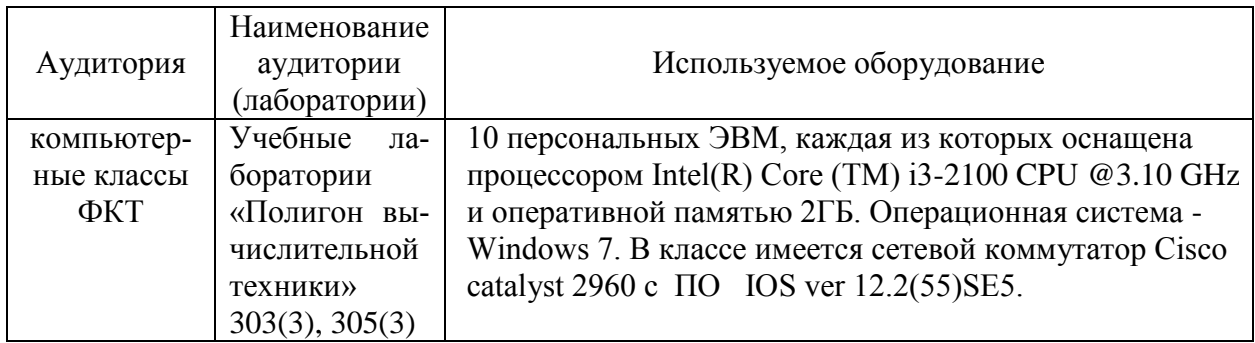

#### 10.2 Технические и электронные средства обучения

При проведении занятий используется аудитория, оборудованная проектором (стационарным или переносным) для отображения презентаций. Кроме того, при проведении лекций и практических занятий необходим компьютер с установленным на нем браузером и программным обеспечением для демонстрации презентаций.

#### 11 Иные свеления

## Методические рекомендации по обучению лиц с ограниченными возможностями здоровья и инвалидов

Освоение дисциплины обучающимися с ограниченными возможностями здоровья может быть организовано как совместно с другими обучающимися, так и в отдельных группах. Предполагаются специальные условия для получения образования обучающимися с ограниченными возможностями здоровья.

Профессорско-педагогический состав знакомится с психолого-физиологическими особенностями обучающихся инвалидов и лиц с ограниченными возможностями здоровья, индивидуальными программами реабилитации инвалидов (при наличии). При необходимости осуществляется дополнительная поддержка преподавания тьюторами, психологами, социальными работниками, прошедшими подготовку ассистентами.

В соответствии с методическими рекомендациями Минобрнауки РФ (утв. 8 апреля 2014 г. N АК-44/05вн) в курсе предполагается использовать социально-активные и рефлексивные методы обучения, технологии социокультурной реабилитации с целью оказания помощи в установлении полноценных межличностных отношений с другими студентами, создании комфортного психологического климата в студенческой группе. Подбор и разработка учебных материалов производятся с учетом предоставления материала в различных формах: аудиальной, визуальной, с использованием специальных технических средств и информационных систем.

Освоение дисциплины лицами с ОВЗ осуществляется с использованием средств обучения общего и специального назначения (персонального и коллективного использования). Материально-техническое обеспечение предусматривает приспособление аудиторий к нуждам лиц с ОВЗ.

Форма проведения аттестации для студентов-инвалидов устанавливается с учетом индивидуальных психофизических особенностей. Для студентов с ОВЗ предусматривается доступная форма предоставления заданий оценочных средств, а именно:

 в печатной или электронной форме (для лиц с нарушениями опорно-двигательного аппарата);

 в печатной форме или электронной форме с увеличенным шрифтом и контрастностью (для лиц с нарушениями слуха, речи, зрения);

методом чтения ассистентом задания вслух (для лиц с нарушениями зрения).

Студентам с инвалидностью увеличивается время на подготовку ответов на контрольные вопросы. Для таких студентов предусматривается доступная форма предоставления ответов на задания, а именно:

 письменно на бумаге или набором ответов на компьютере (для лиц с нарушениями слуха, речи);

 выбором ответа из возможных вариантов с использованием услуг ассистента (для лиц с нарушениями опорно-двигательного аппарата);

устно (для лиц с нарушениями зрения, опорно-двигательного аппарата).

При необходимости для обучающихся с инвалидностью процедура оценивания результатов обучения может проводиться в несколько этапов.a